Halifax Regional Centre for Education

## Using SchoolMessenger to Report Student Absence

Parents and guardians can report students absent prior to the start of the school day using SchoolMessenger.

Website

https://sishrsb.ednet.ns.ca/public/

SchoolMessenger icon in PowerSchool

You will need your portal username and

password, or email address you

provided to the school.

Call 1-833-582-6940 Automated phone system

You may be prompted to enter a phone number you provided to the school.

## Website

1. Sign in to the PowerSchool Portal

https://sishrsb.ednet.ns.ca/public/

- 2. Click SchoolMessenger
- 3. Click the **menu** in the top-right corner

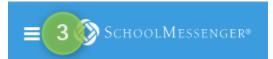

- 4. Click Attendance
- 5. Make selections and click Send

| In-Progress                                     | In P                                             |                  |                   |      |            |        |      | t and Atte               | ndano | 201                                         |                 |
|-------------------------------------------------|--------------------------------------------------|------------------|-------------------|------|------------|--------|------|--------------------------|-------|---------------------------------------------|-----------------|
| In-Progress<br>Achievement<br>and<br>Attendence |                                                  | ogi              | ess               | MU   | me         | ven    | len  | t anu Atte               | nuanu | .e.                                         |                 |
| Academic<br>Achievement                         |                                                  | Last W           | aak               |      | Thi        | is Wee |      | 1                        | At    | iendance By Class                           |                 |
| Provincial<br>Assessments                       |                                                  |                  |                   | FM   |            |        |      | Absences                 | Lates | Course                                      | View Details By |
| Grade History                                   |                                                  |                  |                   |      |            |        |      |                          |       |                                             |                 |
| Attendance<br>History                           |                                                  |                  |                   |      |            |        |      |                          |       |                                             |                 |
| School<br>Bulletin                              |                                                  |                  |                   |      |            |        |      |                          |       |                                             |                 |
| Class<br>Registration                           |                                                  |                  |                   |      |            |        |      |                          |       | B                                           |                 |
| My Schedule                                     |                                                  |                  |                   |      |            |        |      |                          |       |                                             |                 |
| E-mail<br>Teachers                              |                                                  |                  |                   |      |            |        |      |                          |       | -                                           |                 |
| School<br>Information                           |                                                  |                  |                   |      |            |        |      |                          |       |                                             |                 |
| Account<br>Preferences                          |                                                  |                  |                   |      |            |        |      |                          |       |                                             |                 |
| View Grad<br>Progress                           | (1) (1) (1)                                      |                  |                   |      |            |        |      |                          |       |                                             |                 |
|                                                 | 000                                              |                  |                   |      |            |        |      |                          |       |                                             |                 |
|                                                 |                                                  |                  |                   |      |            |        |      | ences                    | just  | got a whole lot earnd why, and we inform th |                 |
|                                                 |                                                  |                  |                   |      |            |        |      | ences                    | just  |                                             |                 |
|                                                 | r<br>U                                           | ust              | tell              |      |            |        |      | ences                    | just  |                                             |                 |
| Who wi                                          | r<br>U                                           | ust i<br>sen     | tell<br>t?        | us v | vho        | wil    | l be | ences<br>absent, w       | just  |                                             |                 |
| Who wi                                          | J<br>ill be ab                                   | ust<br>sen       | tell<br>t?        | us v | vho        | wil    | l be | ences<br>absent, w       | just  |                                             |                 |
| Who wi<br>Selec<br>Type of                      | J<br>ill be ab                                   | sen<br>ent       | tell<br>t?<br>fro | us v | vho<br>dro | o wil  | l be | ences<br>absent, w<br>/n | just  |                                             |                 |
| Who wi<br>Selec<br>Type of                      | J<br>ill be ab<br>t stude<br>f absend<br>t Absel | sen<br>ent<br>ce | tell<br>t?<br>fro | us v | vho<br>dro | o wil  | l be | ences<br>absent, w<br>/n | just  |                                             |                 |
| Who wi<br>Selec<br>Type of<br>Selec<br>Date of  | J<br>ill be ab<br>t stude<br>f absend<br>t Absel | sen<br>ent<br>ce | tell<br>t?<br>fro | us v | vho<br>dro | o wil  | l be | ences<br>absent, w<br>/n | just  |                                             |                 |

App SchoolMessenger Download

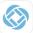

You will need your portal username, or email address you provided to the school.